## <span id="page-0-0"></span>Как вызвать врача на дом

## Пошаговое руководство

1. Выберите пункт «Вызов врача на дом» или на боковой панели − «Вызов врача на дом». Главная Массовая вакцинация **C** - CNYTHUKV Запись на приём от коронавируса COVID-19 .<br>Наличие льготных текарственных средств в аптеках  $\varpi$  $\bigoplus$ ℰ .<br>Записи и обращени Медназначения и прием и просмотр рецепты .<br>Вызов врача на дом Моё здоровье **AND** 冨 Y Результаты «сследований Медназначения и рецепты Вызов врача на дом Моё здоровье Диспансеризация и мед. осмотры **Медицинские** документы и заявк E)<br>E ٦J Листки етрудоспособ Результаты исследований Диспансеризация и мед. осмотры Медицинские документы и заявки 2. Отобразится форма с информацией об участковом враче пациента. В нижней части формы введите следующие данные: адрес, жалобы и симптомы. Контактный телефон заполнится автоматически из учетной записи сайта «Госуслуги», если он отсутствует, введите его в соответствующее поле. Если

пациенту требуется больничный лист, нужно выбрать одноименный пункт в списке жалоб.

**У Вызов врача на дом** Ваш участок: МО №826 (ВОП 22) Участковый врач: Ф ГОРОДСКАЯ ПОЛИКЛИНИКА - ПОЛИКЛИНИЧЕСКОЕ ОТДЕЛЕНИЕ  $\circ$  -Macrosomer 18 colleges 2000  $\& 122$ Для оформления вызова на дом заполните, пожалуйста, все поля формы Жалобы и симптомы \* -<br>[нужен больничный лист] и температура кашель боль в горле боль в животе диарея тошнота и рвота нарушение ритма сердца боли в груди давление боль в голове головокружение обмороки общая слабость насморк увеличение лимфоузлов расстройство желудка содышка отёки онемение руки ног шаткость походки несильные боли дискомфорт в разных частях тела лёгкие травмы сильная икота проблемы со сном общее беспокойство набухание дёсен повышенное слюноотделение проблемы с кормлением недомогание после прививки диатез сыпь зуд Подъезд Этаж Код домофона Примечание

⊕ Данные «Адрес», «Дом» и «Контактный телефон» являются обязательными для заполнения, без них невозможно осуществить вызов врача.

Если в учетной записи пациента на портале «Госуслуги» не указан адрес фактического проживания, то в поле «Адрес для вызова врача на дом» автоматически будет указан адрес регистрации. Если адрес регистрации также отсутствует в учетной записи сайта «Госуслуги», то поле необходимо заполнить вручную.

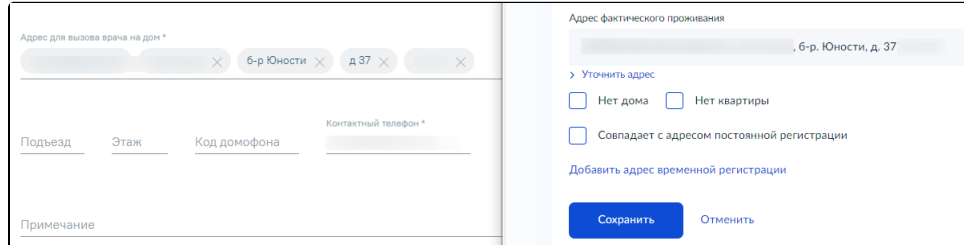

В случае если были заполнены не все поля формы отобразится предупреждающее сообщение.

Для оформления вызова на дом заполните, пожалуйста, все поля формы.

В зависимости от указанного адреса будут подобраны медицинские организации, которые обслуживают пациентов, проживающих по данному адресу. Выберите одну из них, а затем нажмите кнопку «Вызвать врача».

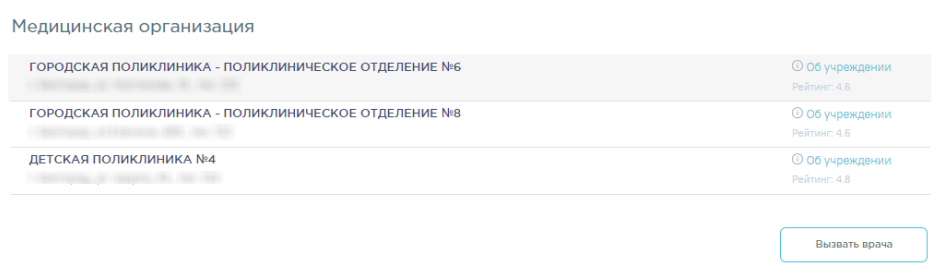

Если медицинская организация не выбрана, то ниже заголовка будет отображаться соответствующее уведомление и кнопка «Вызвать врача» будет недоступна для нажатия.

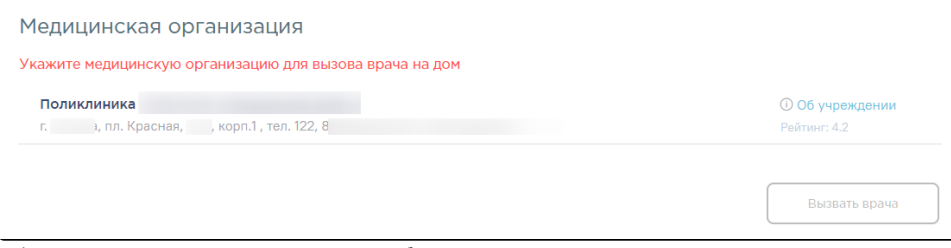

3. Информация о зарегистрированном вызове отобразится в разделе «Вызов врача на дом»:

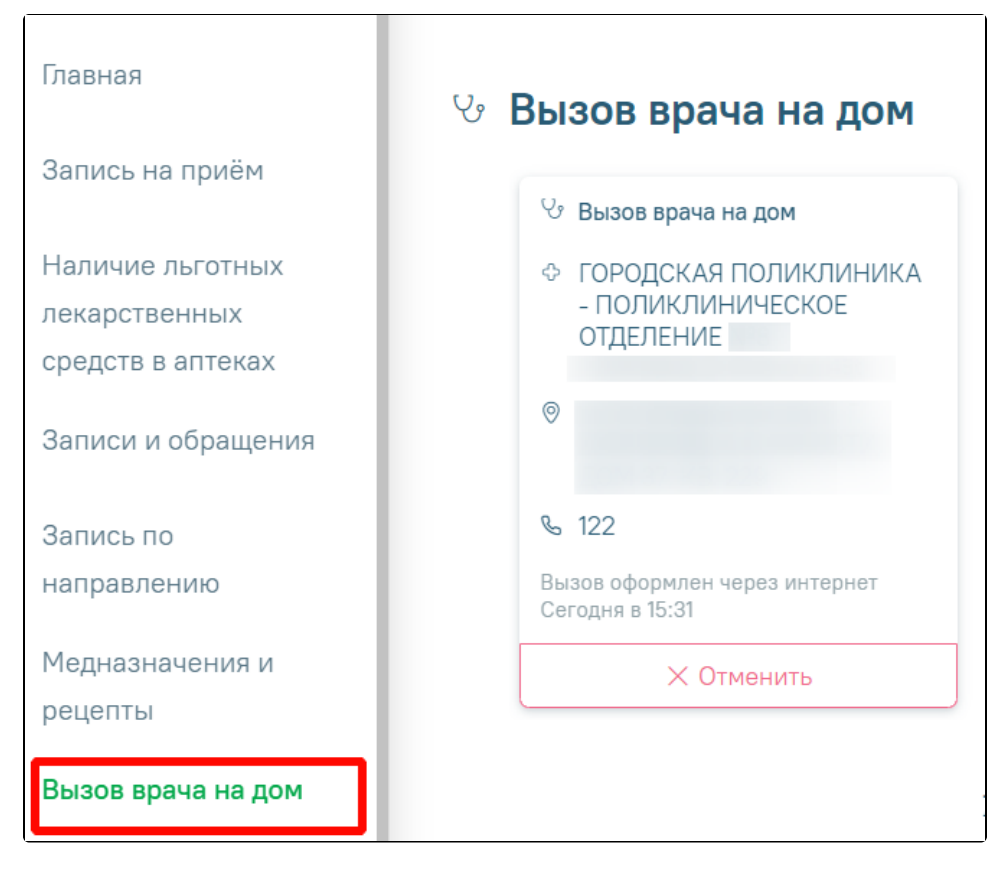

А также в разделе «Записи и обращения»:

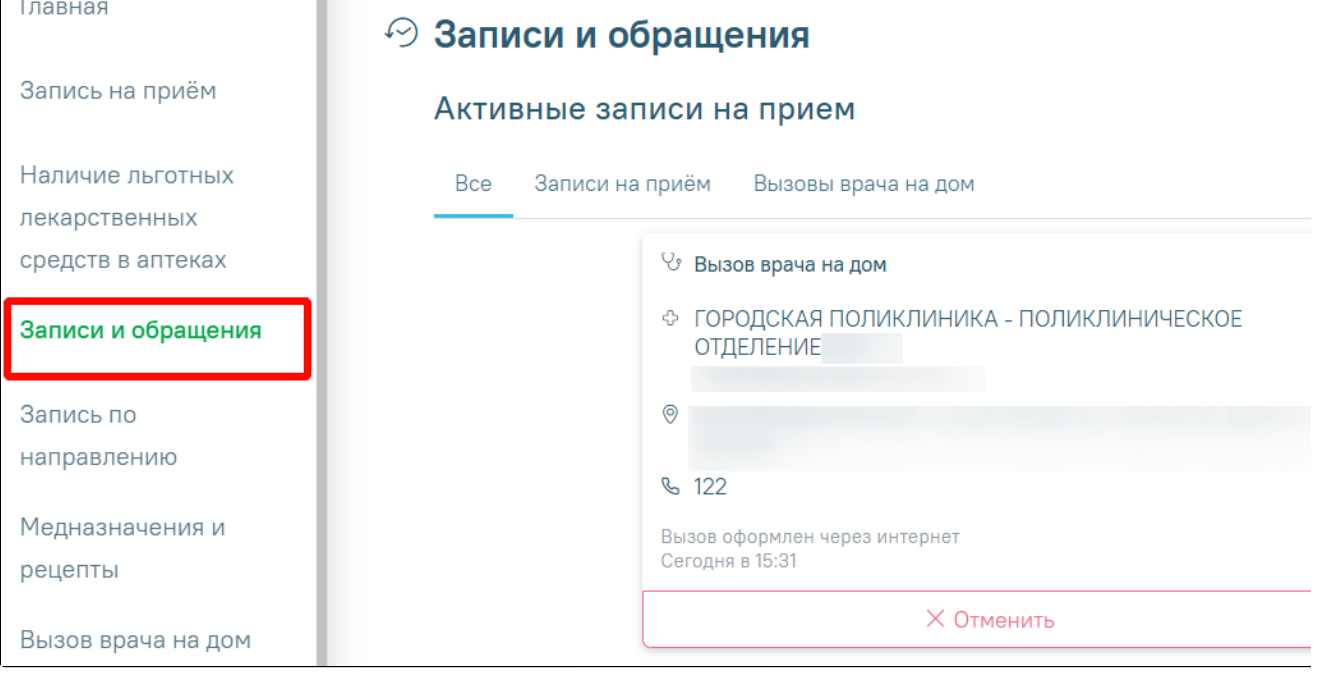

В случае если активный вызов уже имеется и время приема не назначено, то отобразится сообщение о необходимости перехода в раздел «Записи и обращения» для получения подробной информации.

[blocked URL](https://jira.softrust.ru/secure/attachment/89135/%D0%B0%D0%BA%D1%82%D0%B8%D0%B2%D0%BD%D1%8B%D0%B9%20%D0%B2%D1%8B%D0%B7%D0%BE%D0%B2%20%D0%BD%D0%B0%20%D0%B4%D0%BE%D0%BC.png)

⊙ Если пациент не прикреплен ни к одному лечебному учреждению, вызов врача на дом недоступен. При попытке оформить вызов отобразится информационное сообщение:

У Вас отсутствует прикрепление к медицинскому учреждению. В данный момент Вы не можете оформить вызов врача. Обратитесь в Ваше медицинское учреждение для прикрепления к участку.

Обратитесь в регистратуру медицинского учреждения для прикрепления к участку.

## Связанные статьи

- [Как посмотреть расписание приема врача](https://confluence.softrust.ru/pages/viewpage.action?pageId=7407082)
- [Как записаться на прием к врачу](https://confluence.softrust.ru/pages/viewpage.action?pageId=7406500)
- [Как вызвать врача на дом](#page-0-0)
- [Где посмотреть мои последние посещения лечебных учреждений](https://confluence.softrust.ru/pages/viewpage.action?pageId=7406463)
- [Как оставить отзыв о посещении врача](https://confluence.softrust.ru/pages/viewpage.action?pageId=7406470)